## Accessing Graduate School-sponsored RCR courses in Canvas.

- 1. Visit https://ucdenver.instructure.com/
- 2. Log in with your UCDenver credentials
- 3. Click the Courses icon in the left-hand navigation pane
- 4. Choose All Courses from the slide-out menu

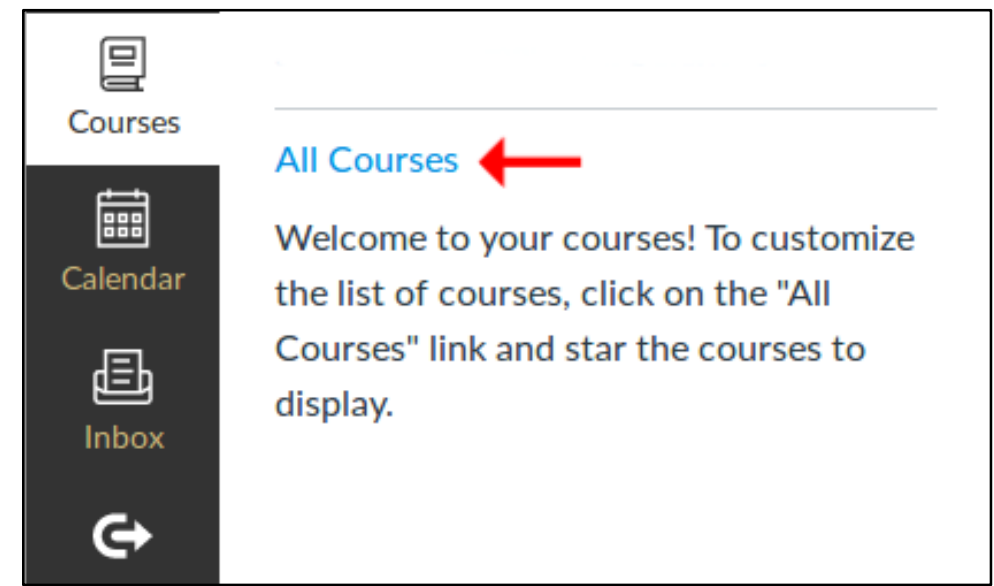

5. Select Browse More Courses

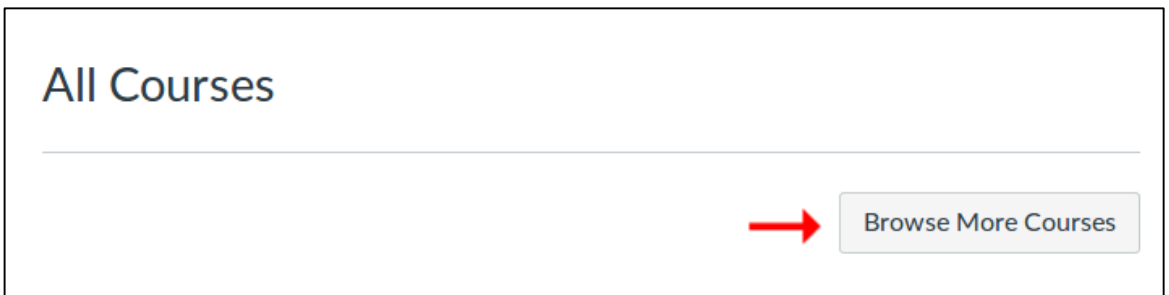

6. Search for "RCR"

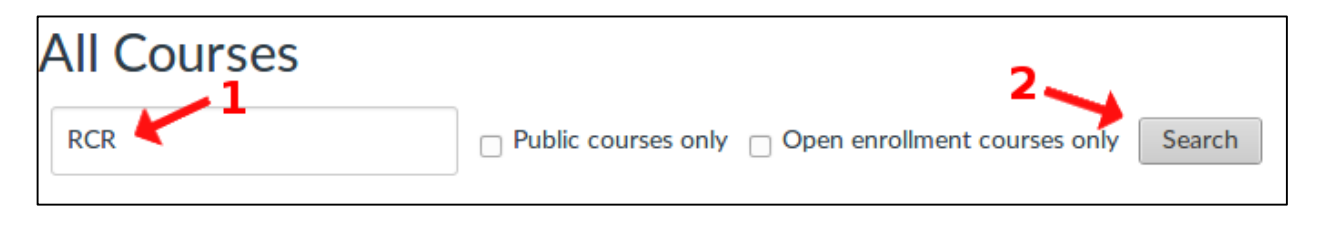

## 7. An initial list of 12 courses should result

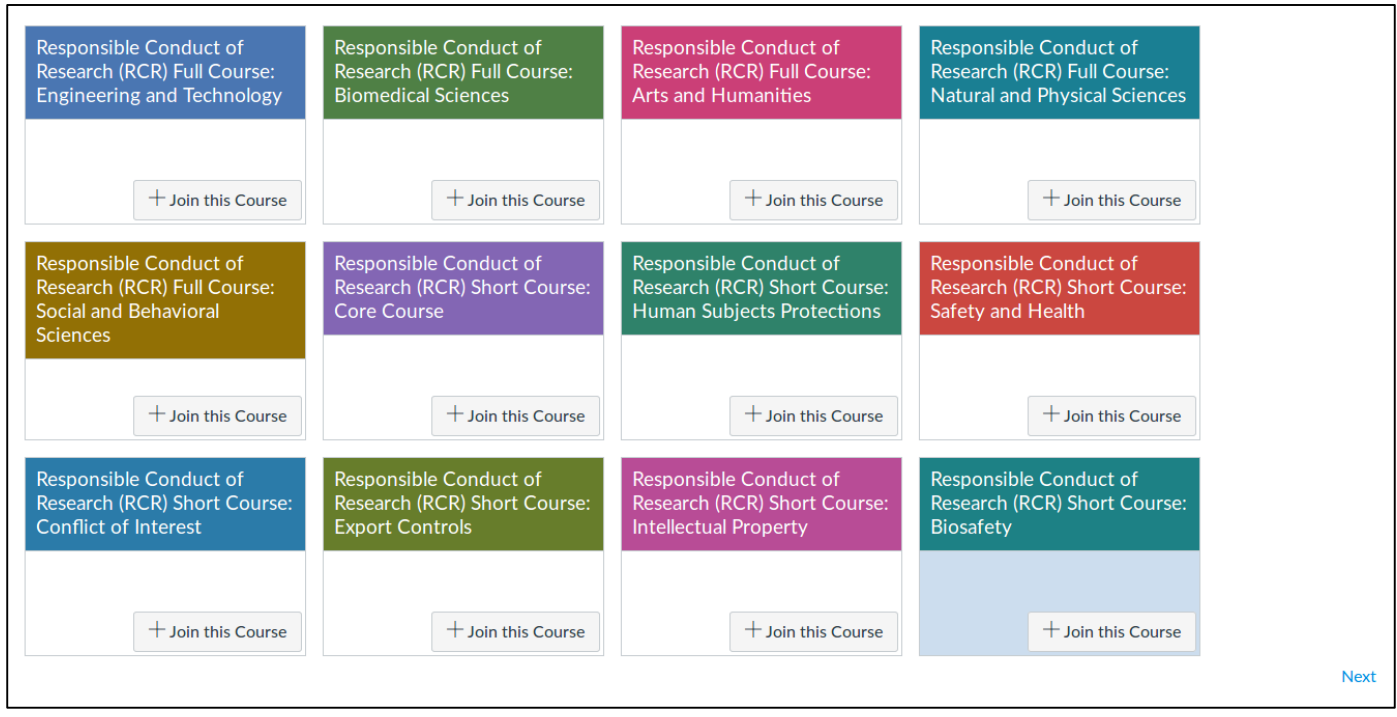

8. IMPORTANT: There are 13 available RCR courses. You must click the unobtrusive "Next" button in the lower right-hand corner in order to display the last search result.

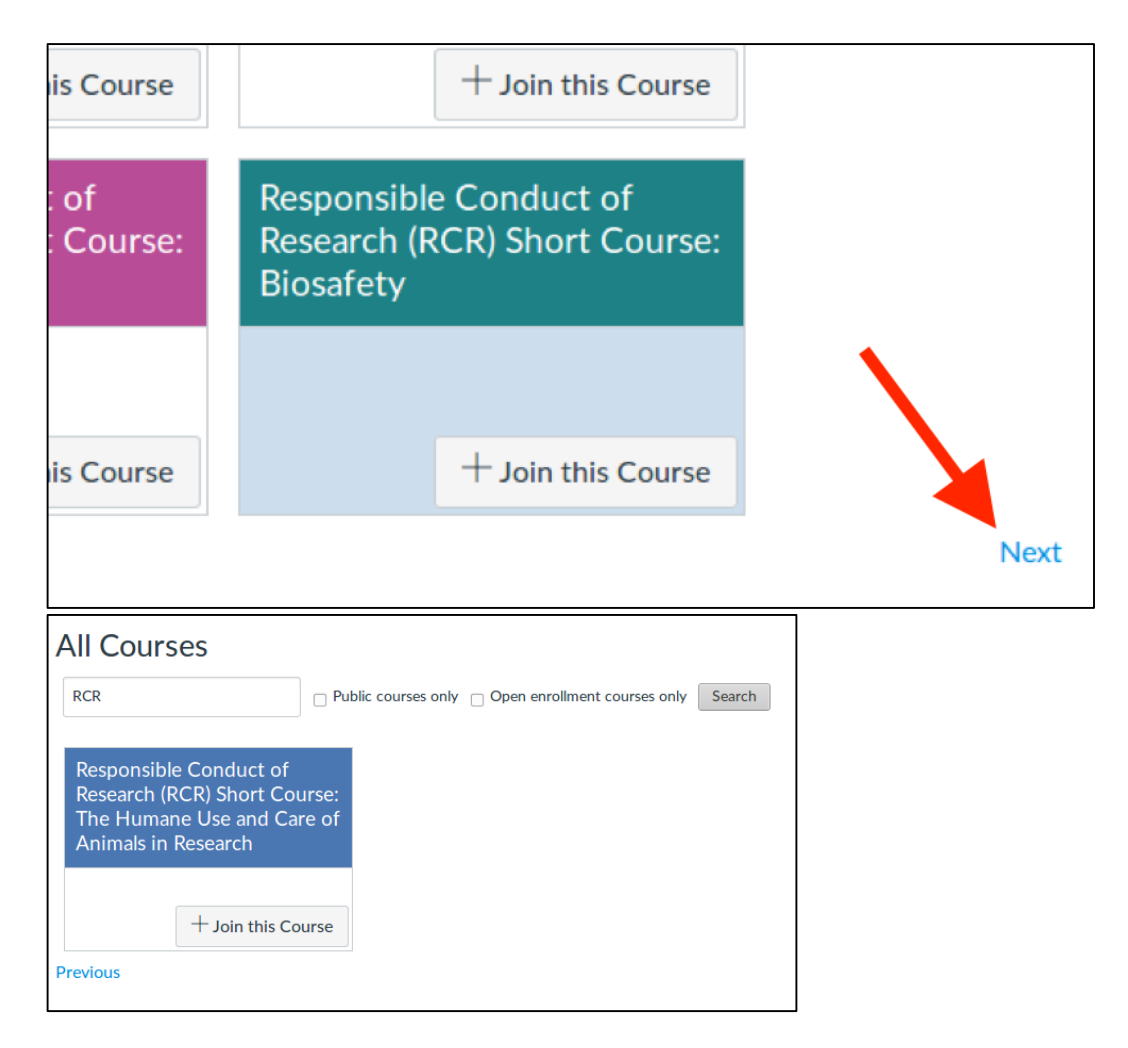